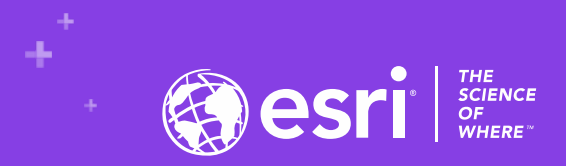

## **Getting Started with Hub & Enterprise Sites**

**Graham Hudgins | Product Engineer | ArcGIS Hub & ArcGIS Enterprise Sites Rob Steilberg | Software Engineer | ArcGIS Hub & ArcGIS Enterprise Sites**

2020 ESRI DEVELOPER SUMMIT | Palm Springs, CA

**DESER** 

## **Sections**

- **High level introduction of Hub & Enterprise Sites**
- **The basics**
- **Picking and building your first site**
- **Evolving using more features**
- **Blending your site into your organization's site with a custom header**
- **Resources**

## ArcGIS Enterprise Sites is a capability that allows you to **create customized websites & webpages** to feature content from your portal to **non-GIS** users

## ArcGIS Hub is an **easy-to-configure cloud platform** for organizations **to collaborate with their communities** to accomplish information-driven initiatives

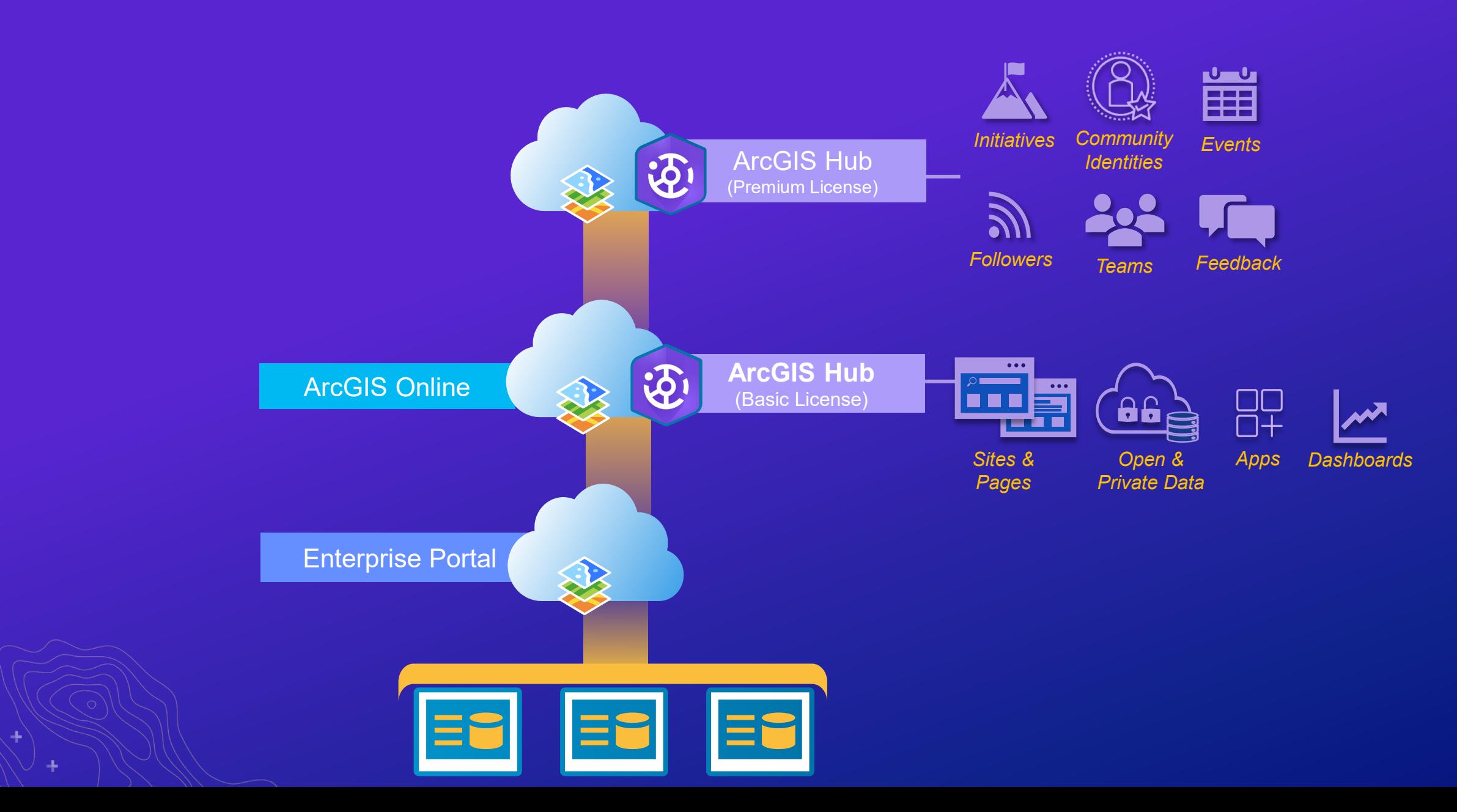

÷

.ل

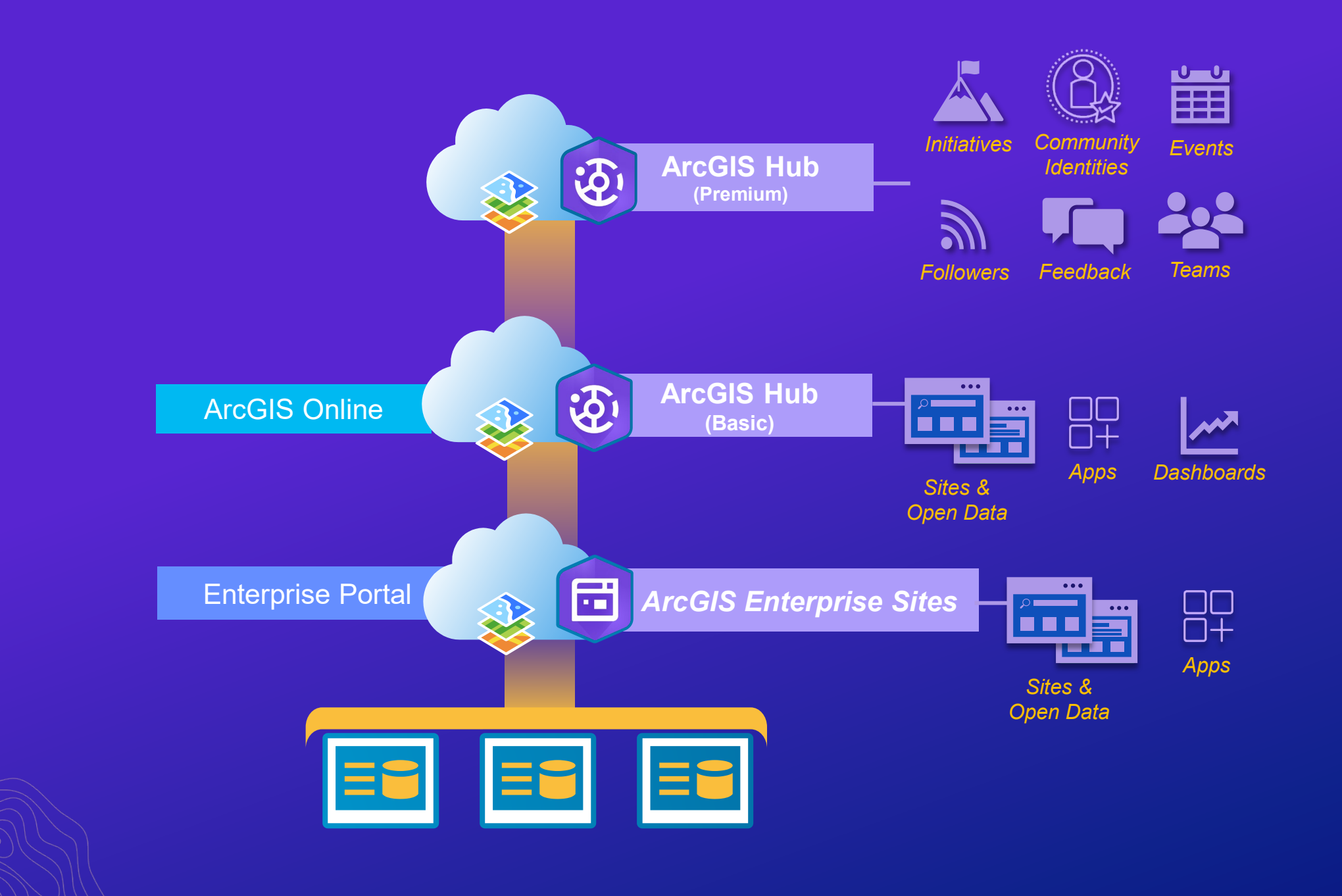

÷

.ل

÷

## **When to use ArcGIS Hub vs ArcGIS Enterprise Sites**

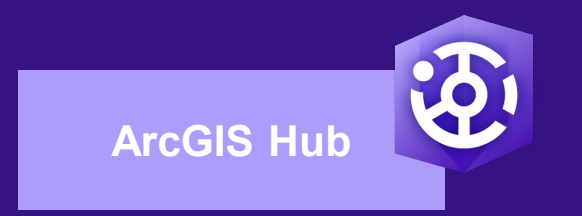

- When you can use ArcGIS Online no credit burn, unlimited bandwidth downloads, we host the infrastructure
- Hub leads Enterprise Sites in features and functionality
- Hub is optimized for the web CDN & SEO
- Hub contains 3 sub-systems that Enterprise Sites does not:
	- Custom domain (URL) support with HTTPS certificate generation
	- Expanded download system & cacheing over the platform\*
	- Improved search experience over the platform\*
	- Data.json / DCAT
- Hub has additional licensable features for external community engagement

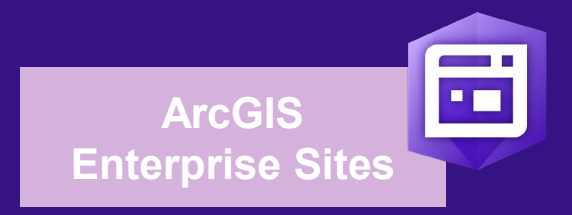

- Your IT policy prohibits you from using ArcGIS Online
- You work in a disconnected environment
- You need to control the web server

## **Basics**

## *Build something with no plan to get a feel for things*

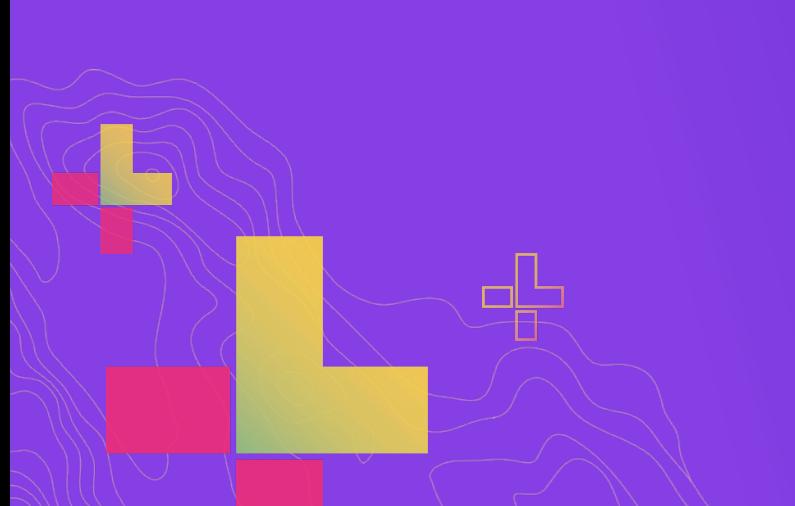

## **Making your first Site**

• **Creator User Types w. Essential Apps**

#### • **Privileges required**

- Create Content
- Create Group
- Share to Group
- View Org Groups
- View Org Items

#### • **Nice to have Privileges**

- Create group with update capabilities *(allow others to edit my site)*
- (Administrative) Assign users *(Force users into groups instead of invite)*

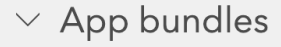

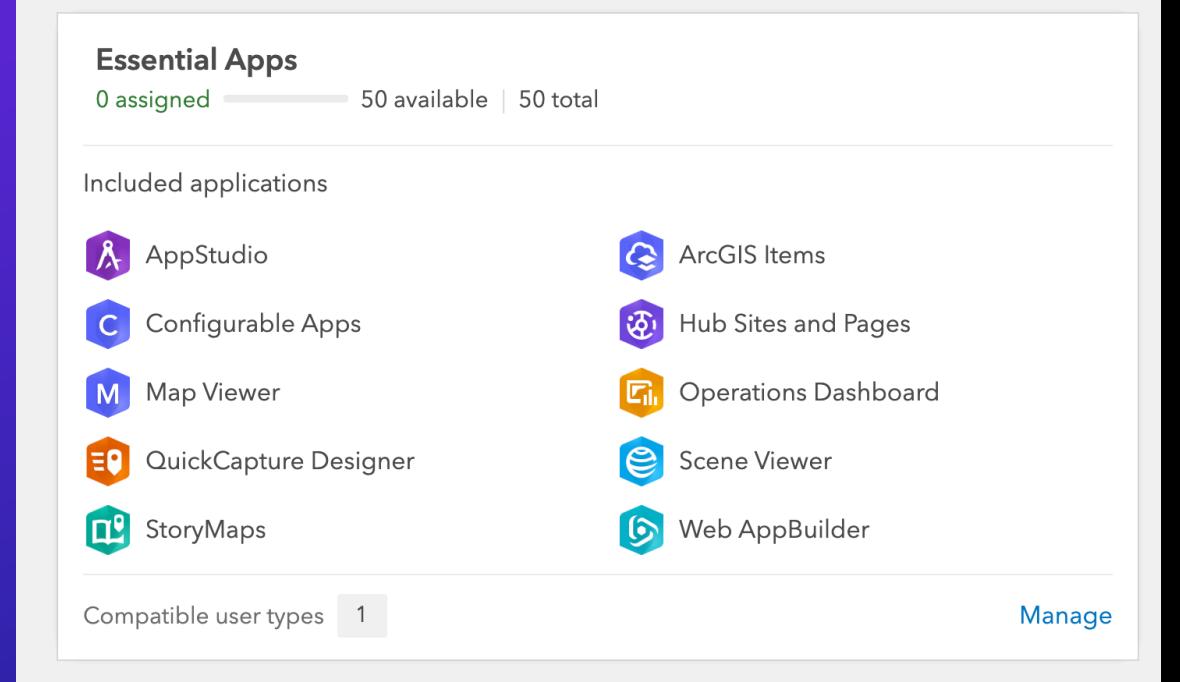

## **Finding the app**

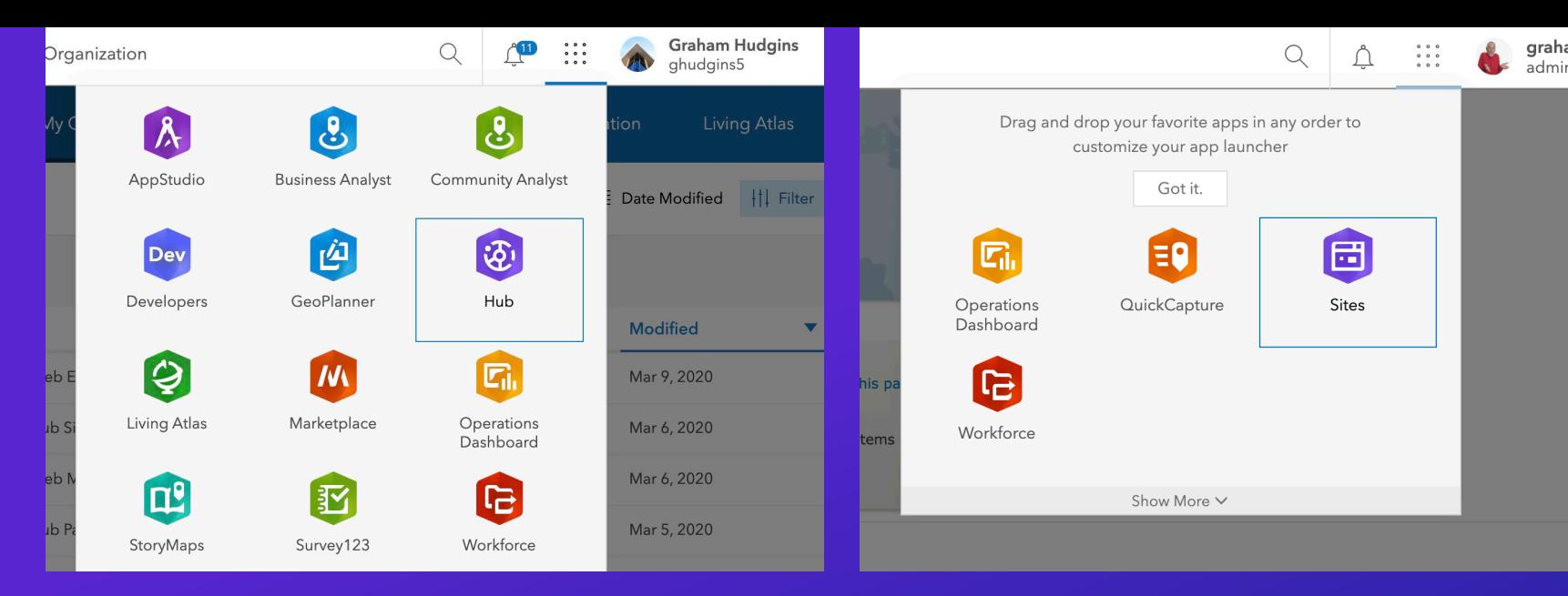

- **1. App Launcher**
- **2. Create Menu (Online only)**

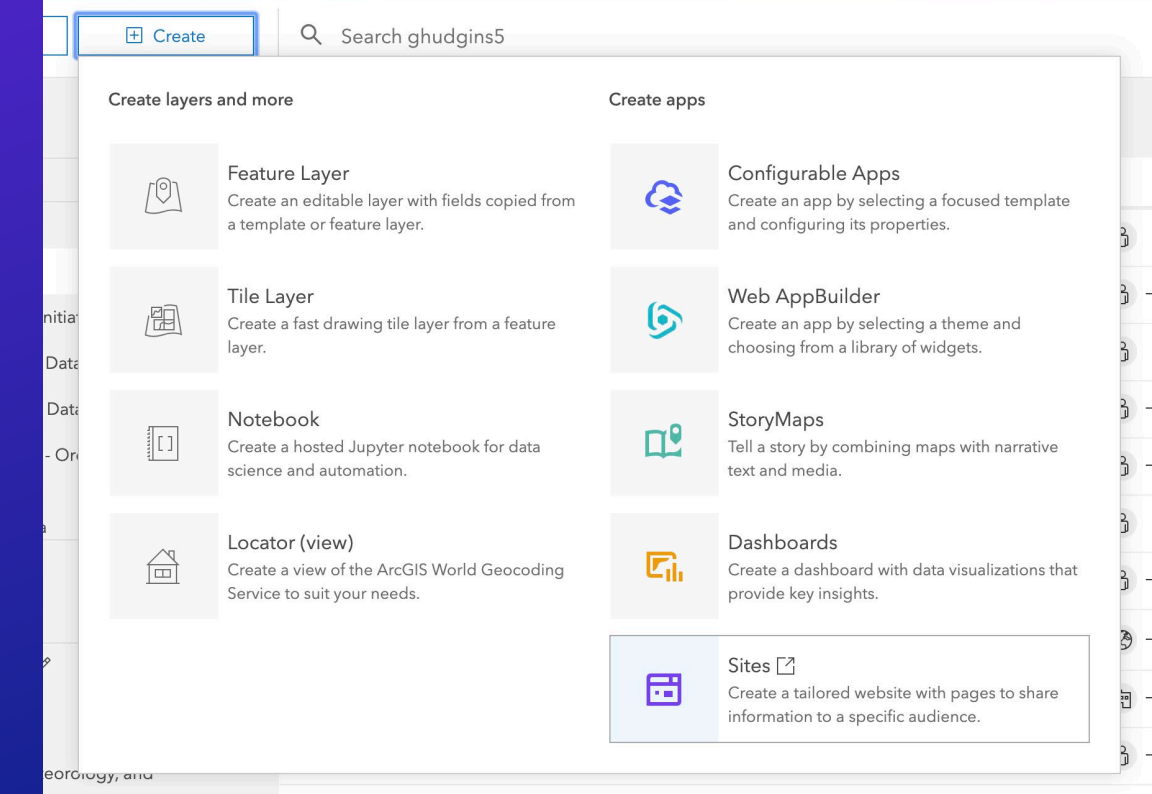

## **Overview & making your first site**

### **Sites/Hub Overview is useful for making new Sites/Initiatives and returning to your already created work**

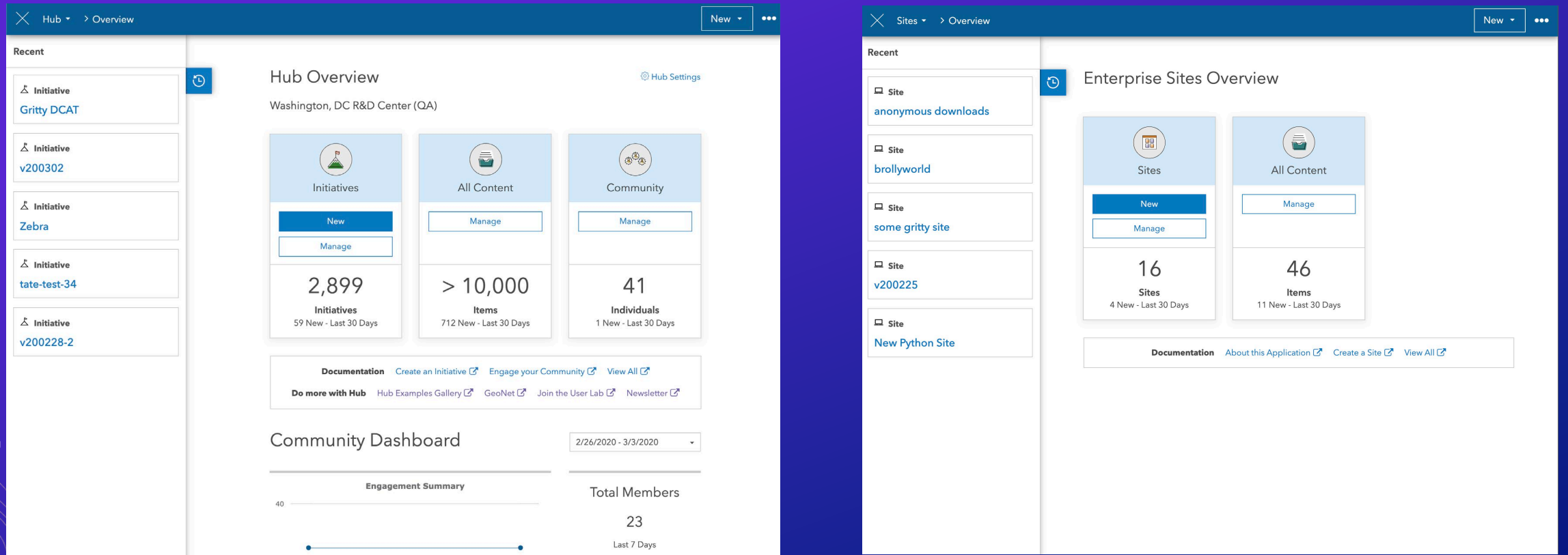

**Demo time**

### *First site/page/event, getting around the app*

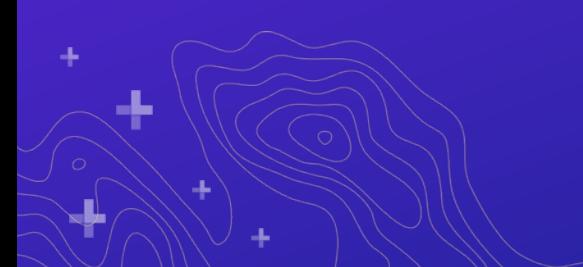

## **App footprint in Portal / Online**

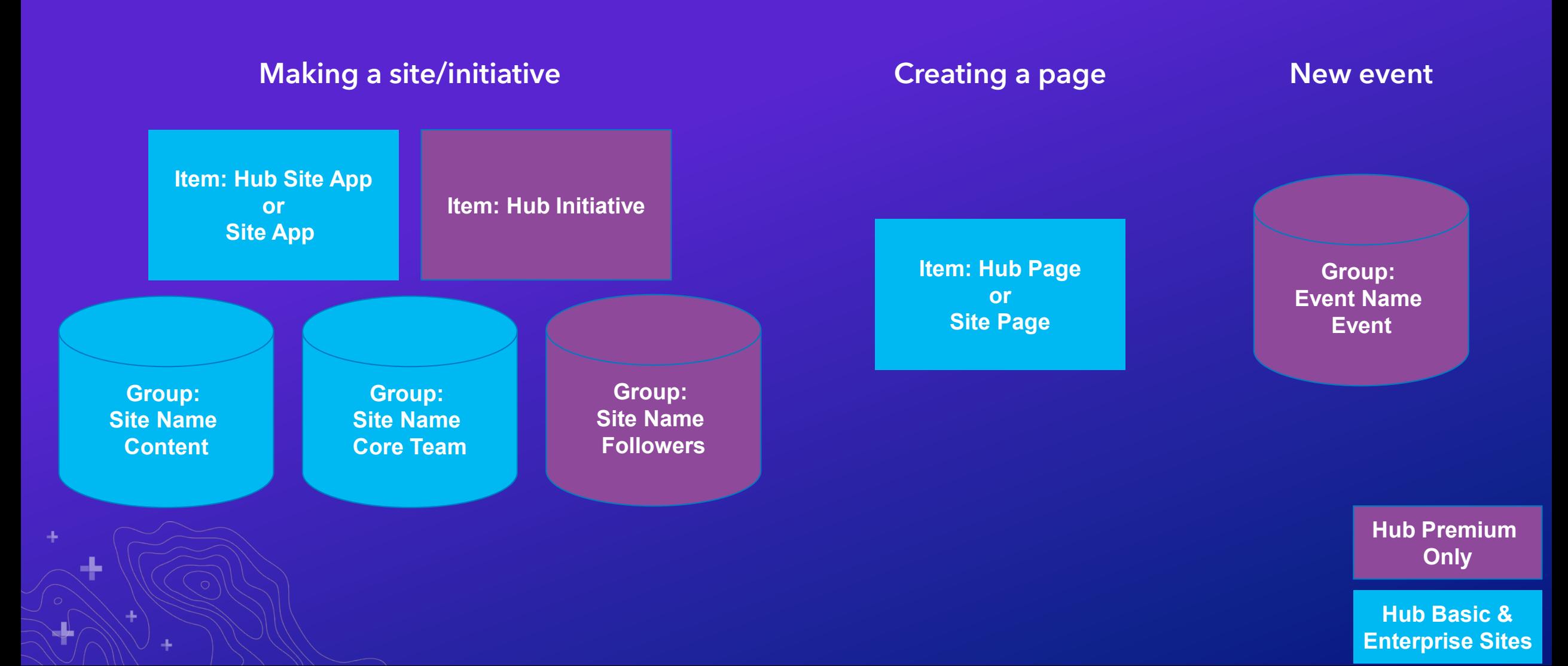

## **Impact on ArcGIS Online / Portal**

#### • **New Site…**

- Hub Site Application / Site Application
- Hub Initiative (Hub Premium only)
- Core Team group
- Content group
- Followers group (Hub Premium only)
- **New Event (Hub Premium)…**
	- Event group (Hub Premium)
- **New Page…**

Hub Page Item / Site Page Item

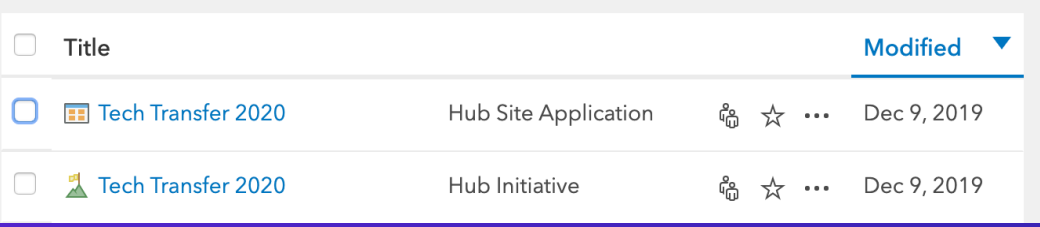

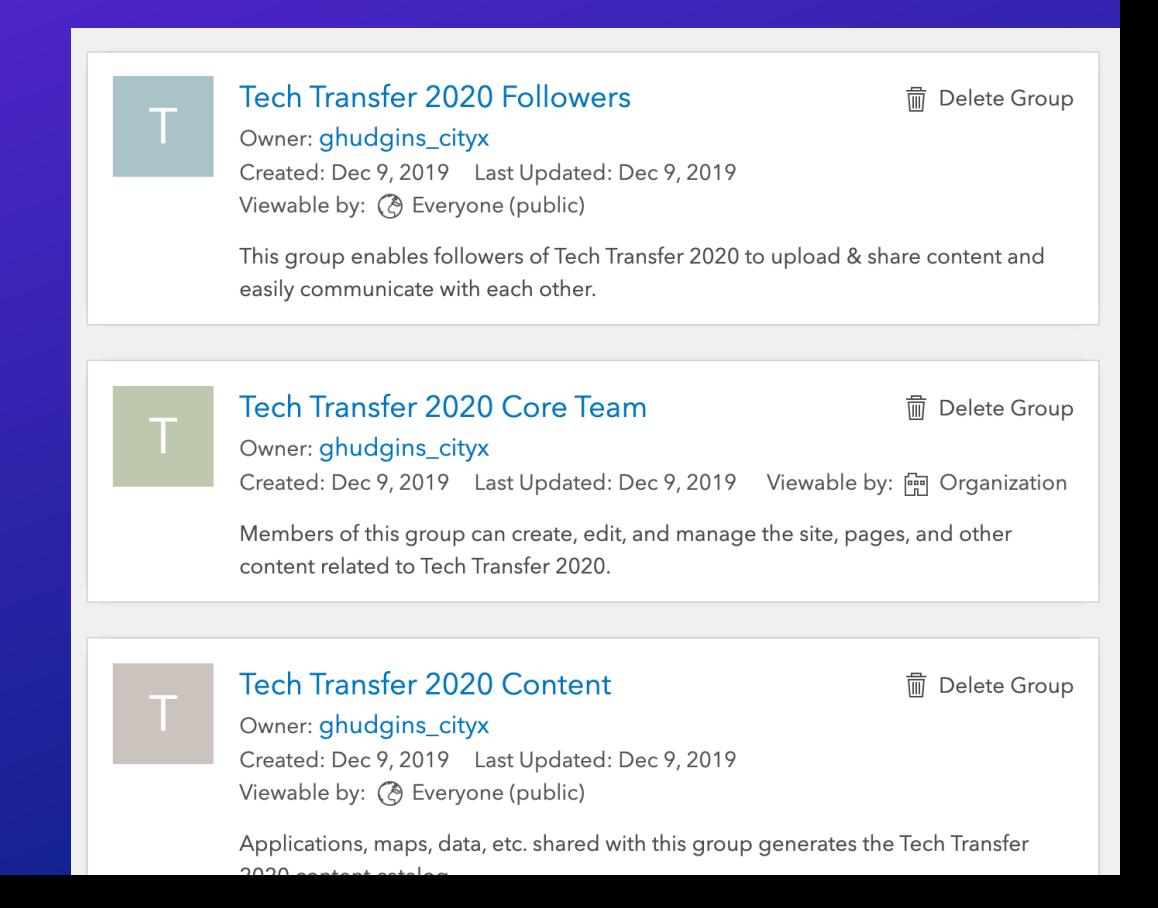

## **Picking your first site**

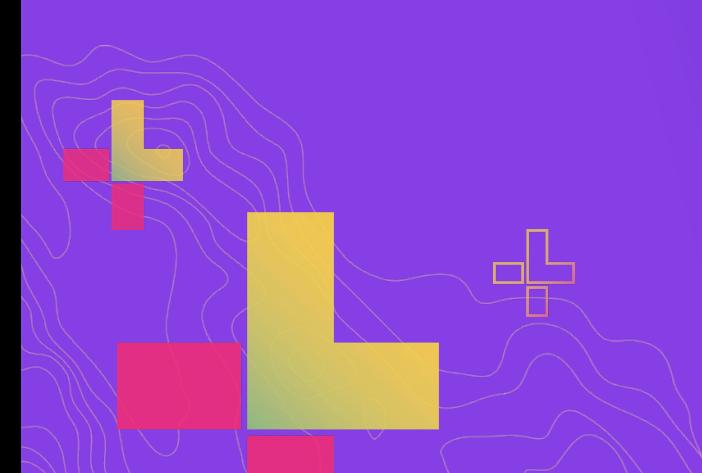

**A planning exercise with stakeholders is a fun interactive way to get consensus about your first site**

## **Pick something manageable to start**

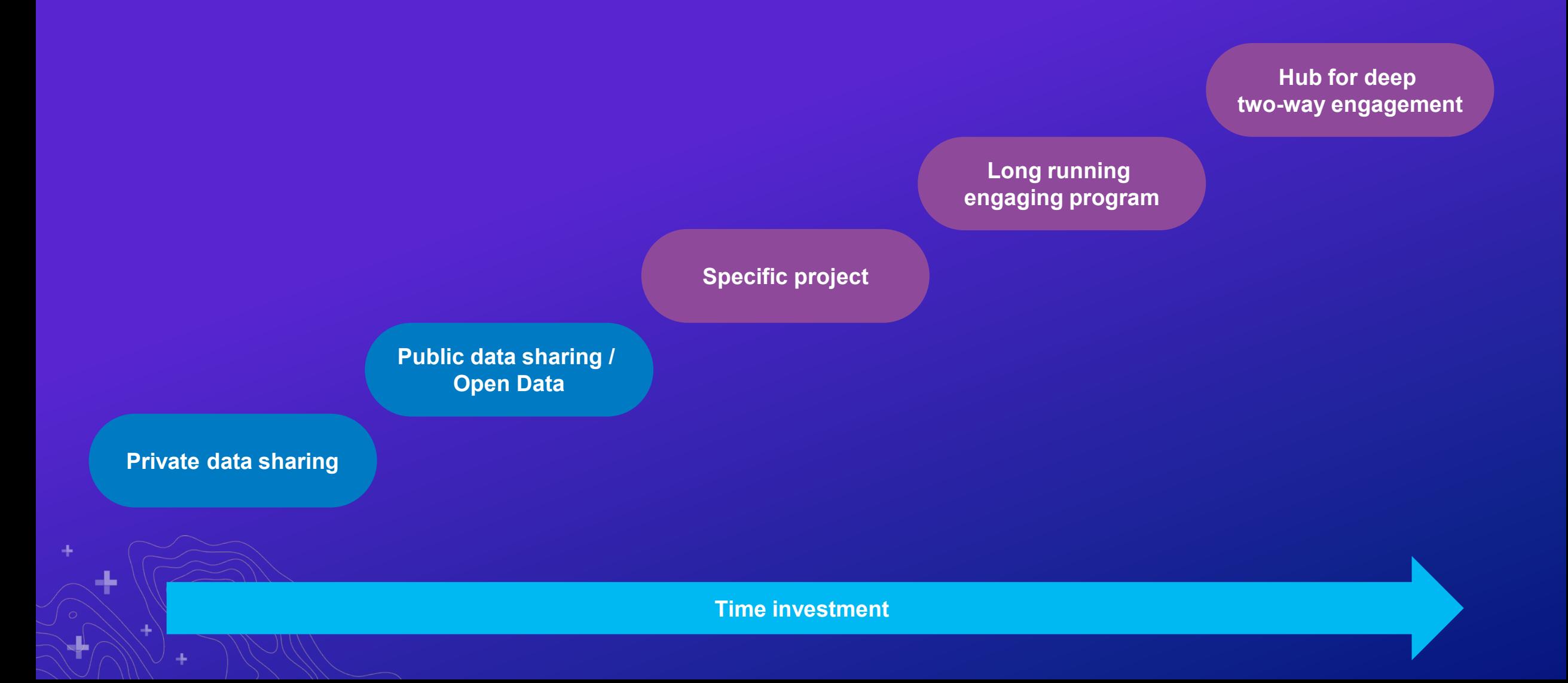

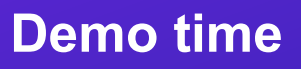

Our first site.....with a purpose! **Public sharing** 

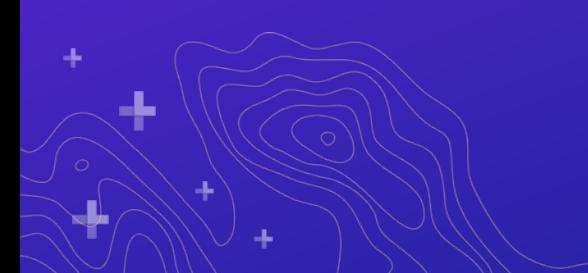

## **Stakeholder feedback**

- **Love the simplicity for the public**
- **Wants a similar sharing experience for private data for one of the departments**
- **Doesn't want to make a separate site for the internal department**

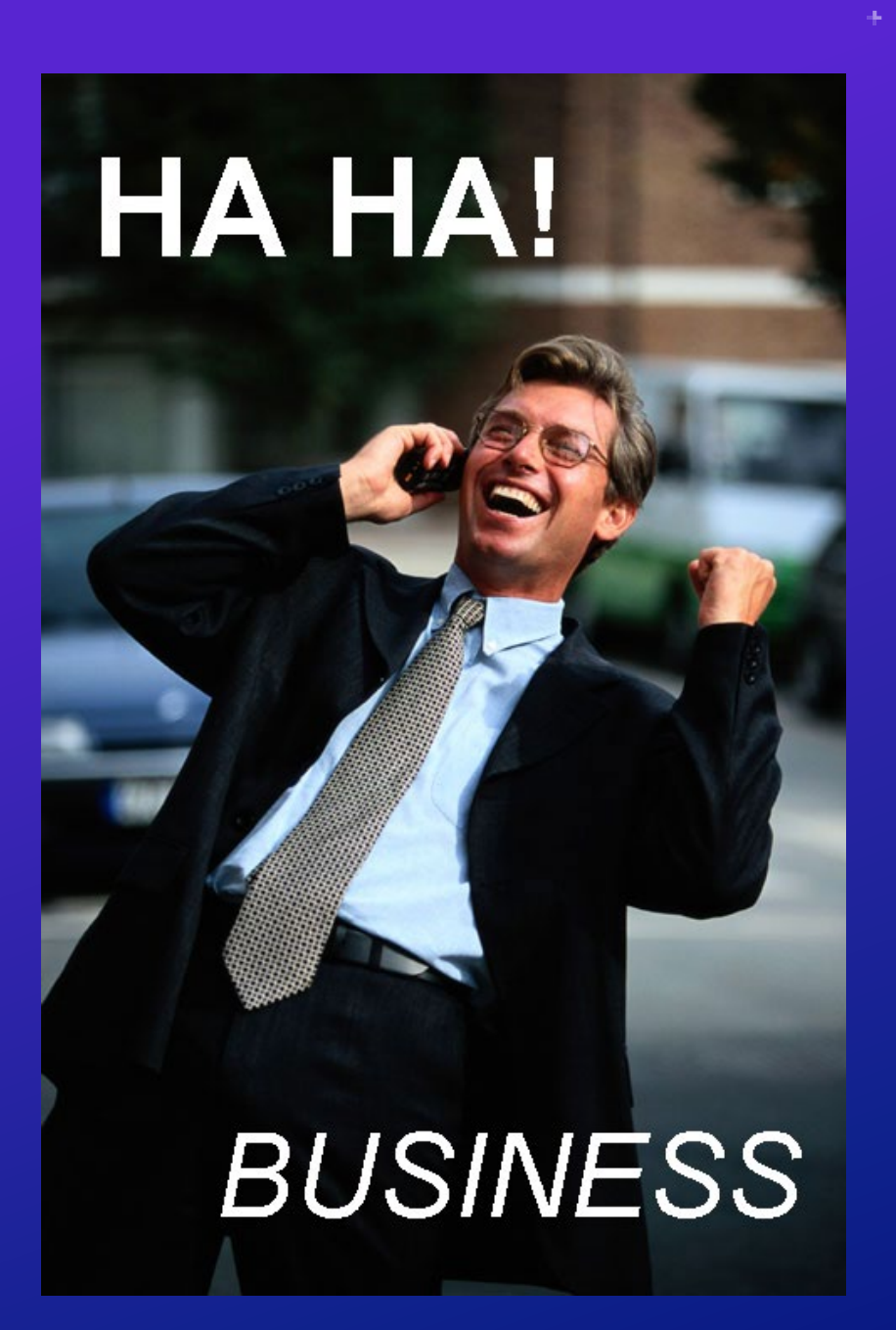

**Demo time**

*Hybrid public/private sites*

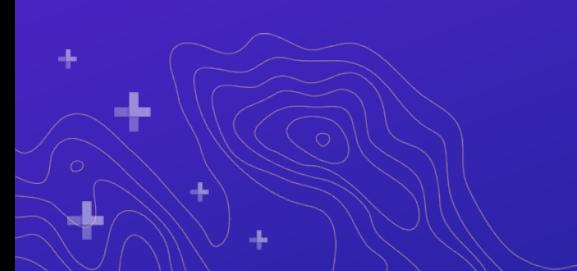

## **Preserving UX across your ecosystem**

**Maintain a unified user experience across your online presence with theming and custom headers**

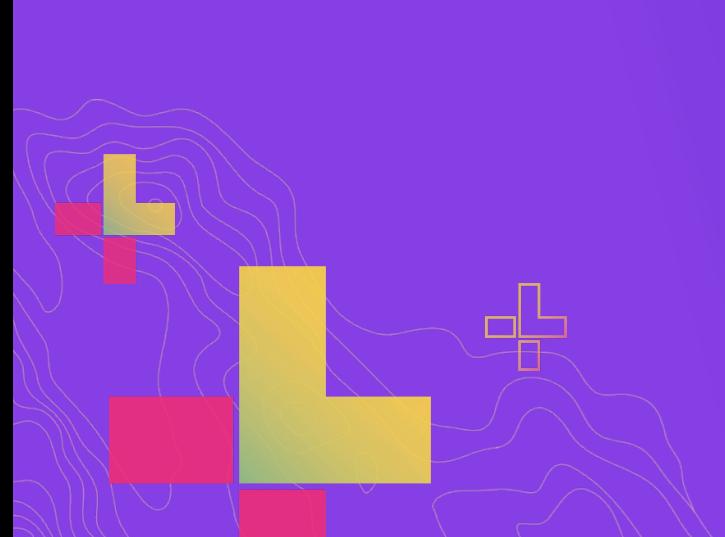

## Example: Mashable

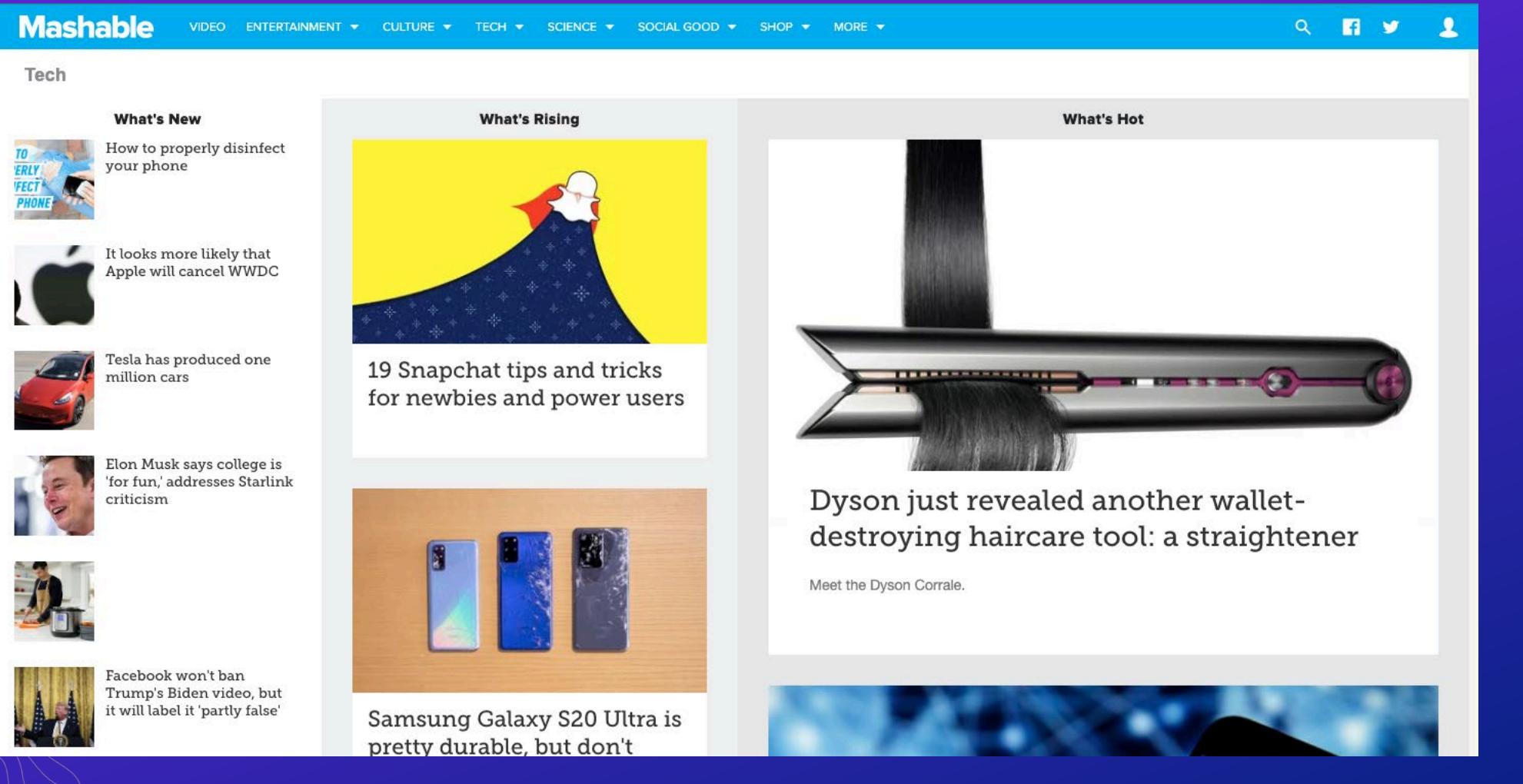

*How can we extend our GIS into an existing ecosystem without feeling like it's a "separate" website?*

ш,

DEMO: start with an ArcGIS Hub out-of-the-box site

• No use of any custom HTML or CSS yet…

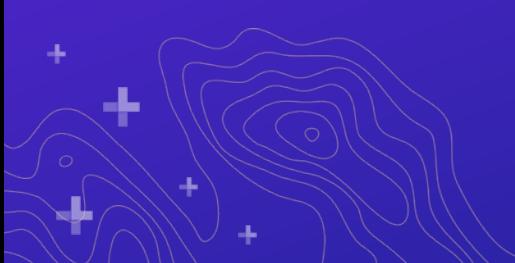

Looks pretty good! But maybe not good enough for stakeholders…

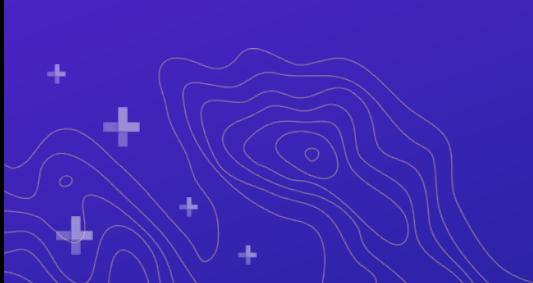

## Let's build our own custom header

**Mashable** VIDEO ENTERTAINMENT CULTURE V SOCIAL GOOD  $\blacktriangledown$  SHOP  $\blacktriangledown$ MORE  $\blacktriangledown$ TECH  $\blacktriangledown$ SCIENCE  $\blacktriangledown$ 

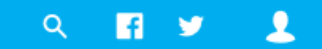

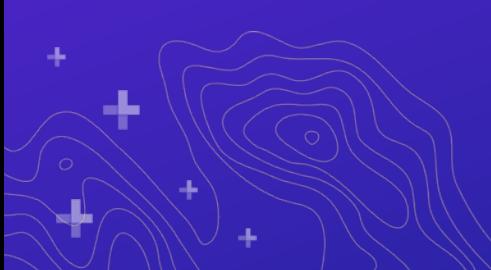

## Building your custom header

• Copy and paste from source?

or

• Build from scratch?

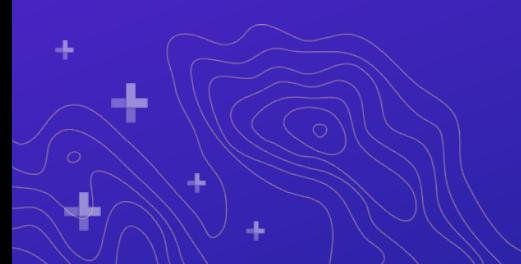

- Custom JavaScript is not available for app performance reasons
- Code might not be DRY across domains
- It's difficult to make an exact clone / re-implementation
- Mobile optimization

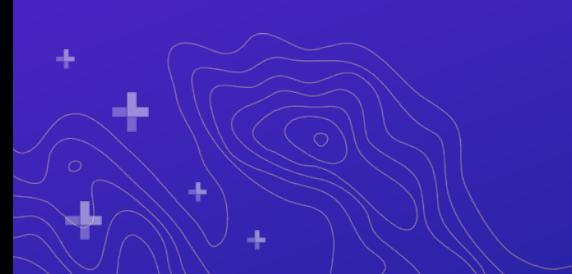

## Code, resources, and tips

- HTML and CSS used to build the custom header in this presentation:
	- [http://esriurl.com/hubHeaderHtml](http://http/esriurl.com/hubHeaderHtml)
	- <http://esriurl.com/hubHeaderCss>
	- <https://mashable-header-complete-dcdev.hub.arcgis.com/>
- Great CSS resources
	- Flexbox: <https://css-tricks.com/snippets/css/a-guide-to-flexbox/>
	- CSS tricks (down caret): <https://css-tricks.com/snippets/css/css-triangle/>
- **Boostrap** (note that Hub uses 3.3.6)
	- Overview of Bootstrap grid system: <https://getbootstrap.com/docs/4.0/layout/grid/>
	- Bootstrap dropdowns: <https://getbootstrap.com/docs/4.0/components/dropdowns/>
- Google fonts: <https://fonts.google.com/>
- ARIA: <https://www.w3.org/TR/wai-aria-1.1/>
- Remember to always make use of custom CSS classes to prevent colliding with native Hub CSS!

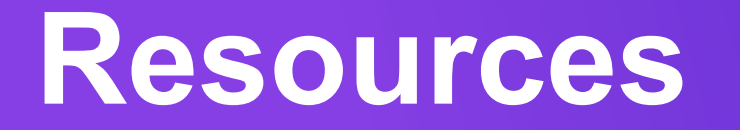

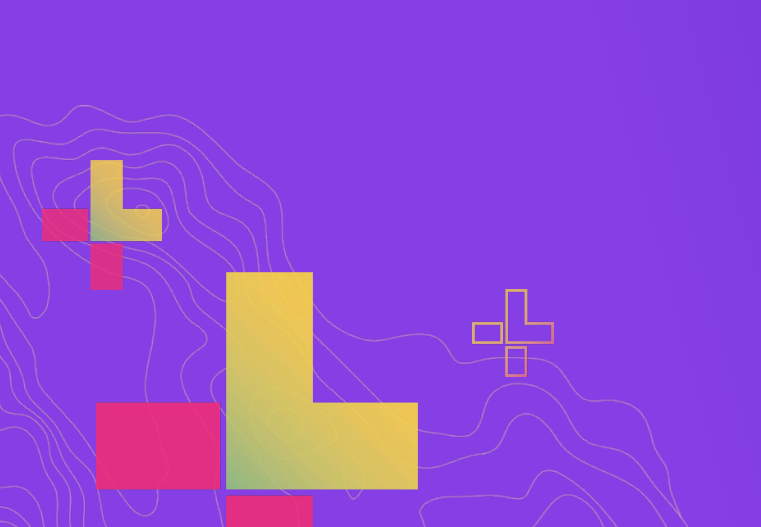

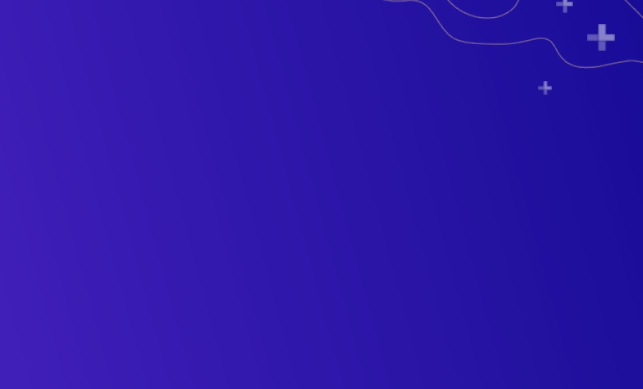

## **Example gallery**

### https://hub.arcgis.com/pages/ gallery

 $\equiv$ 

ArcGIS Hub Learn More Gallery

#### Gallery

See how others are using Hub to communicate and collaborate

#### **Recent ArcGIS Hub Examples**

 $\Omega$ 

 $\frac{1}{2}$ 

graham -

#### Or browse by sector and type

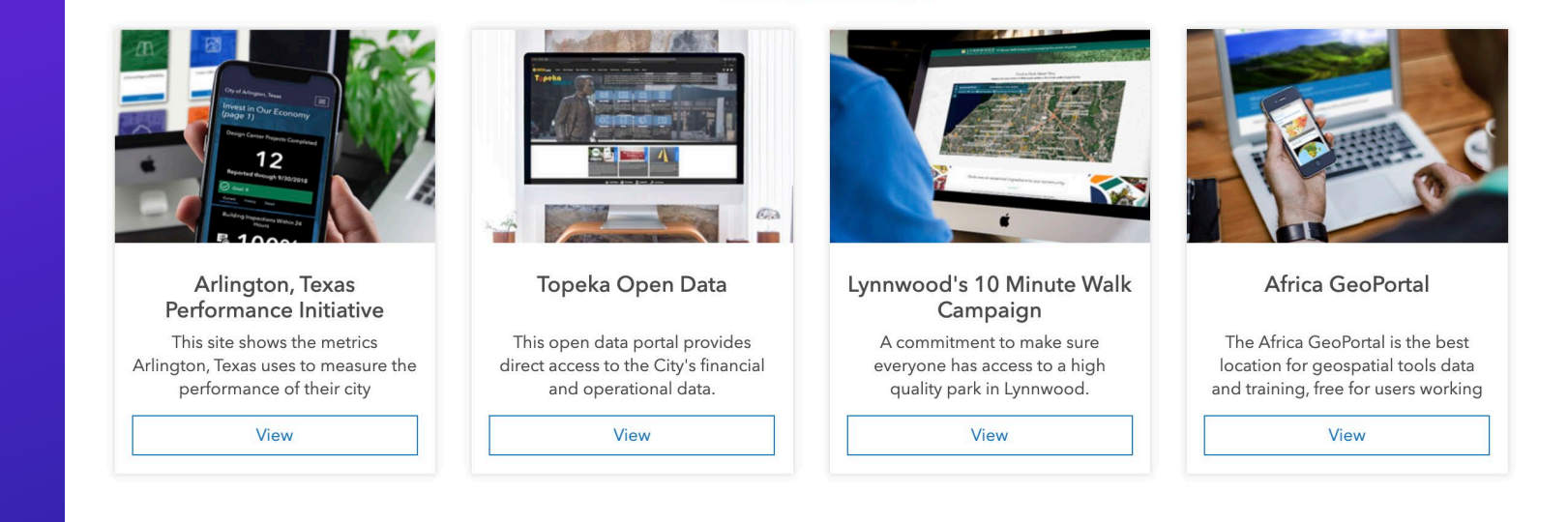

#### What can you do with Hub?

Search across all public initiatives, events, data, documents, apps & maps to find out!

Q Search Hub content

#### **Examples by Sector**

### **Resources**

#### **Learn Lessons & Paths available at [https://learn.arcgis.com](https://learn.arcgis.com/)**

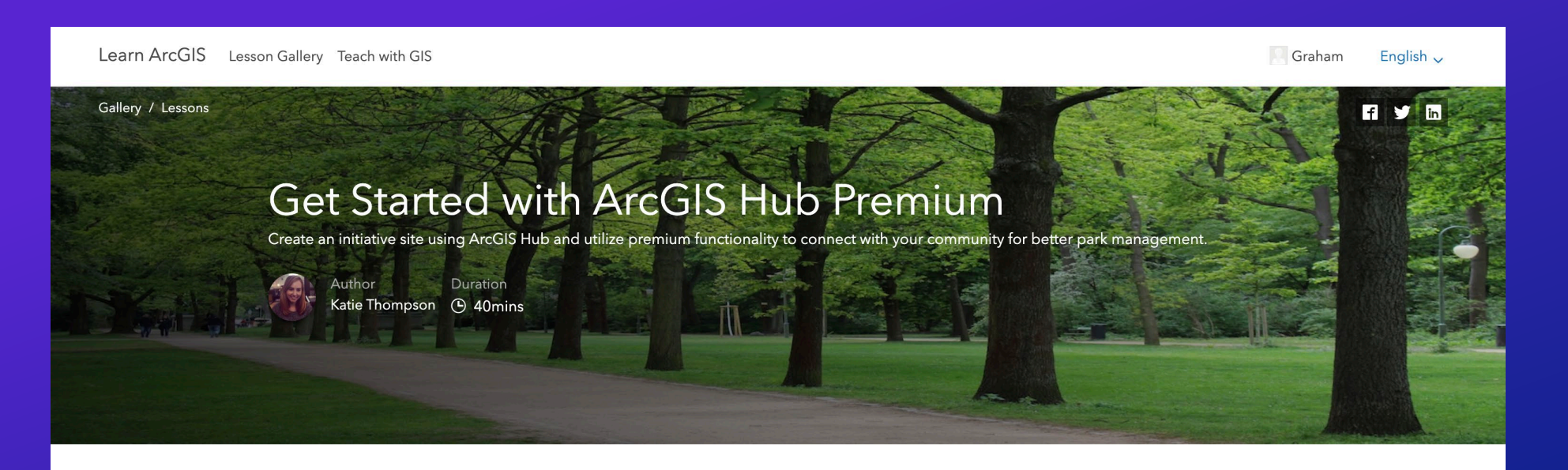

Sacramento's Youth, Parks, and Community Enrichment department recently secured grant funding to add enhancements to William Land Park. As the department's community outreach coordinator, you've been tasked with learning what the community would like to see improved so that your team can make an informed decision on how to allocate funding. You've decided to start an initiative using ArcGIS Hub Premium so that you can create a mobile-first and accessible website for generating feedback from the public.

#### **View final result**

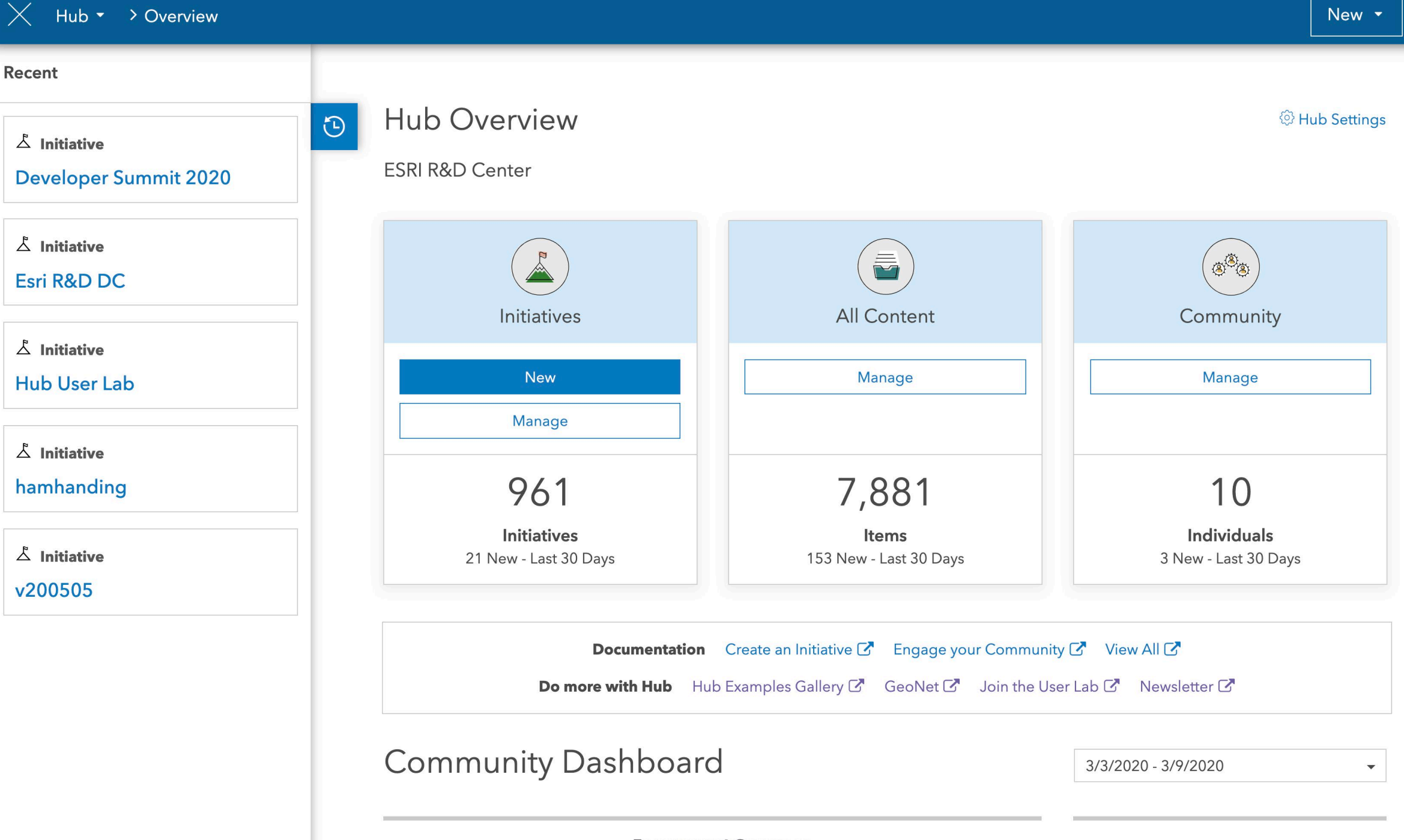

**Engagement Summary** 

 $\bullet\bullet\bullet$ 

÷

## ArcGIS Hub sites: Designing for Accesibility

#### Uncategorized

March 04, 2019

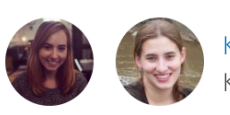

Katie Thompson, Klara Schmitt

Creating accessible web content matters for everyone. If your organization uses ArcGIS Hub to create sites that share data and information related to internal projects or public initiatives, understanding and applying principles of accessible web design supports you in providing the best experience for everyone, whether or not they have a situational, permanent, or temporary disability.

## What is accessibility?

From sighted individuals to aging generations, easily accessible, usable content is imperative to providing equal access to people everywhere. This is why many countries around the world are seeking to improve the accessibility of their web content by  $\mathbb{R}$  . The set of  $\mathbb{R}$  and  $\mathbb{R}$  is the set of  $\mathbb{R}$  in  $\mathbb{R}$  in  $\mathbb{R}$  in  $\mathbb{R}$  in  $\mathbb{R}$  in  $\mathbb{R}$  in  $\mathbb{R}$  in  $\mathbb{R}$  in  $\mathbb{R}$  in  $\mathbb{R}$  in  $\mathbb{R}$  in  $\mathbb{R}$  in  $\mathbb{R}$  in  $\mathbb{R}$ 

https://www.esri.com/arc <u>gis-</u> blog/products/arcgishub/uncategorized/arcgi s-hub-sites-designingfor-accesibility/

## **Thank you for watching**

**We look forward to hearing from you on GeoNet**

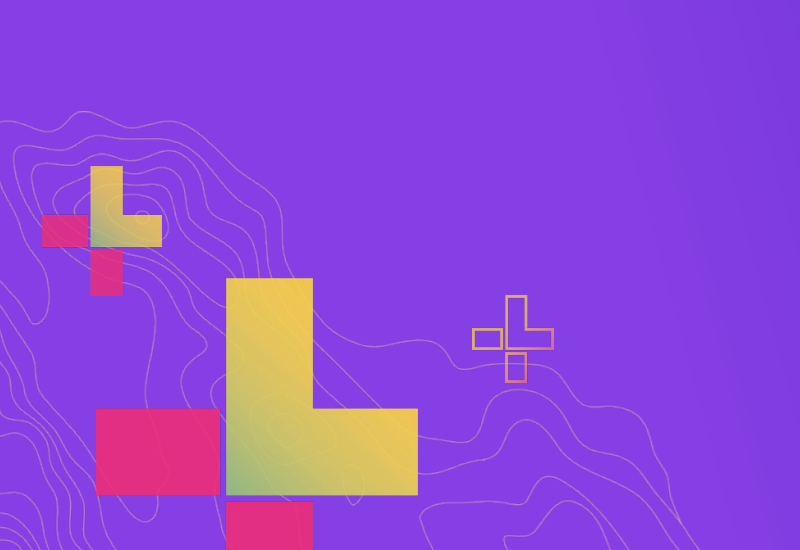

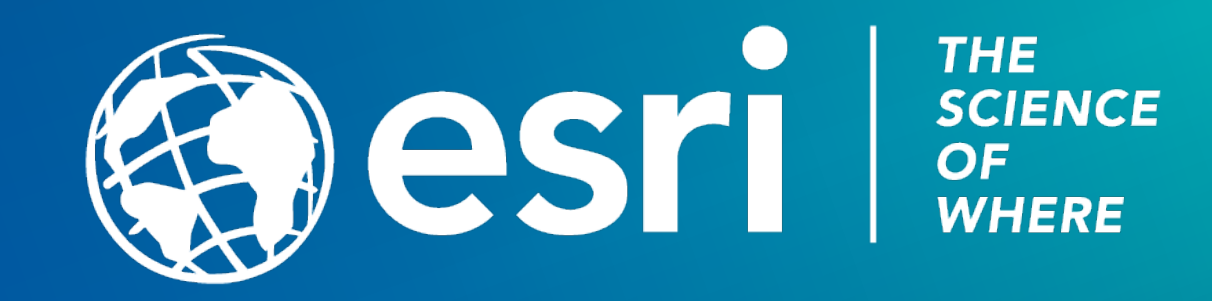

# **Planning**

## **Up front conversations are vital**

## The web is someone's domain in your organization

## Involving key stakeholders early helps ensure integra

You may get free site design advice/resources if you

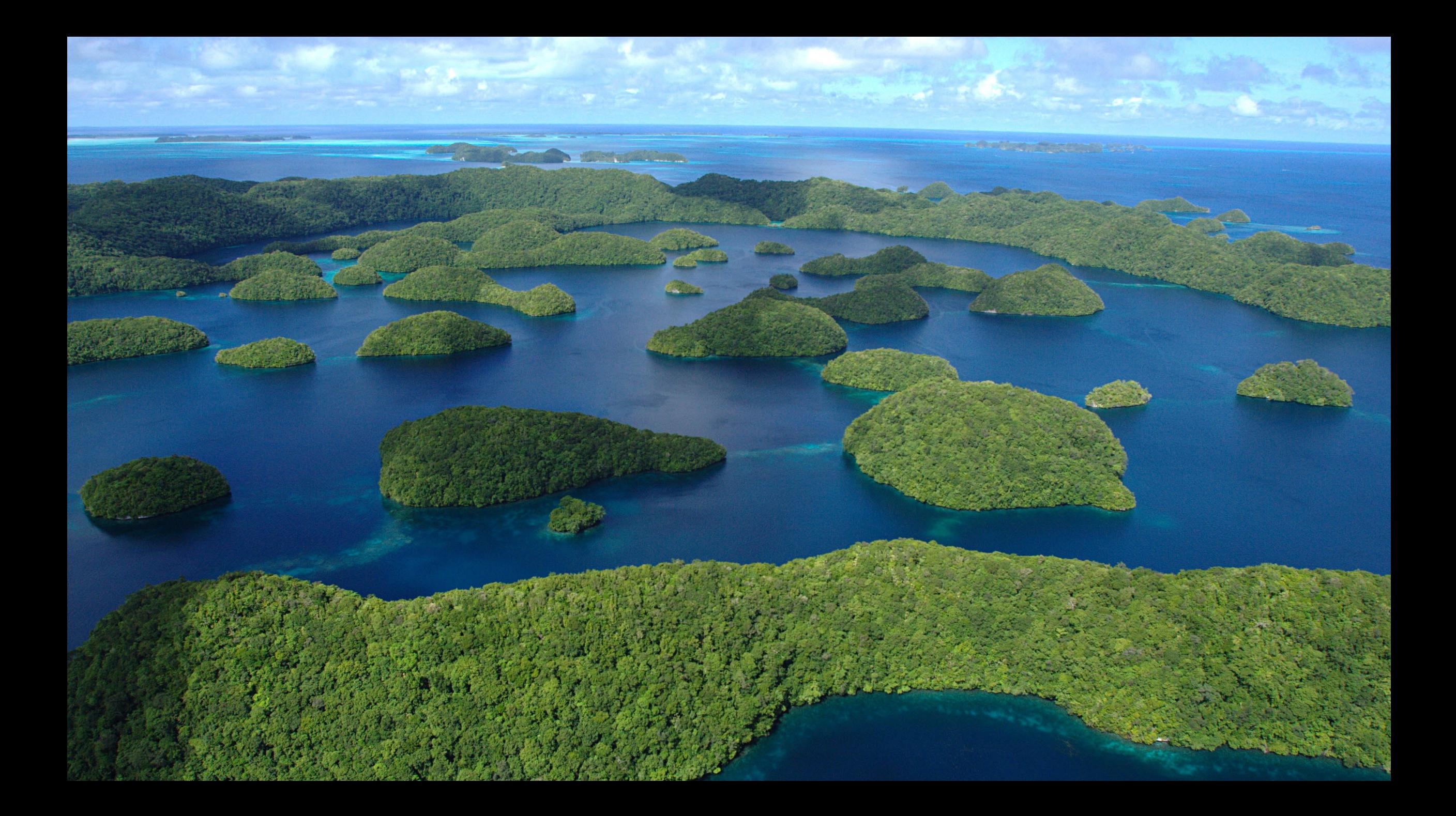

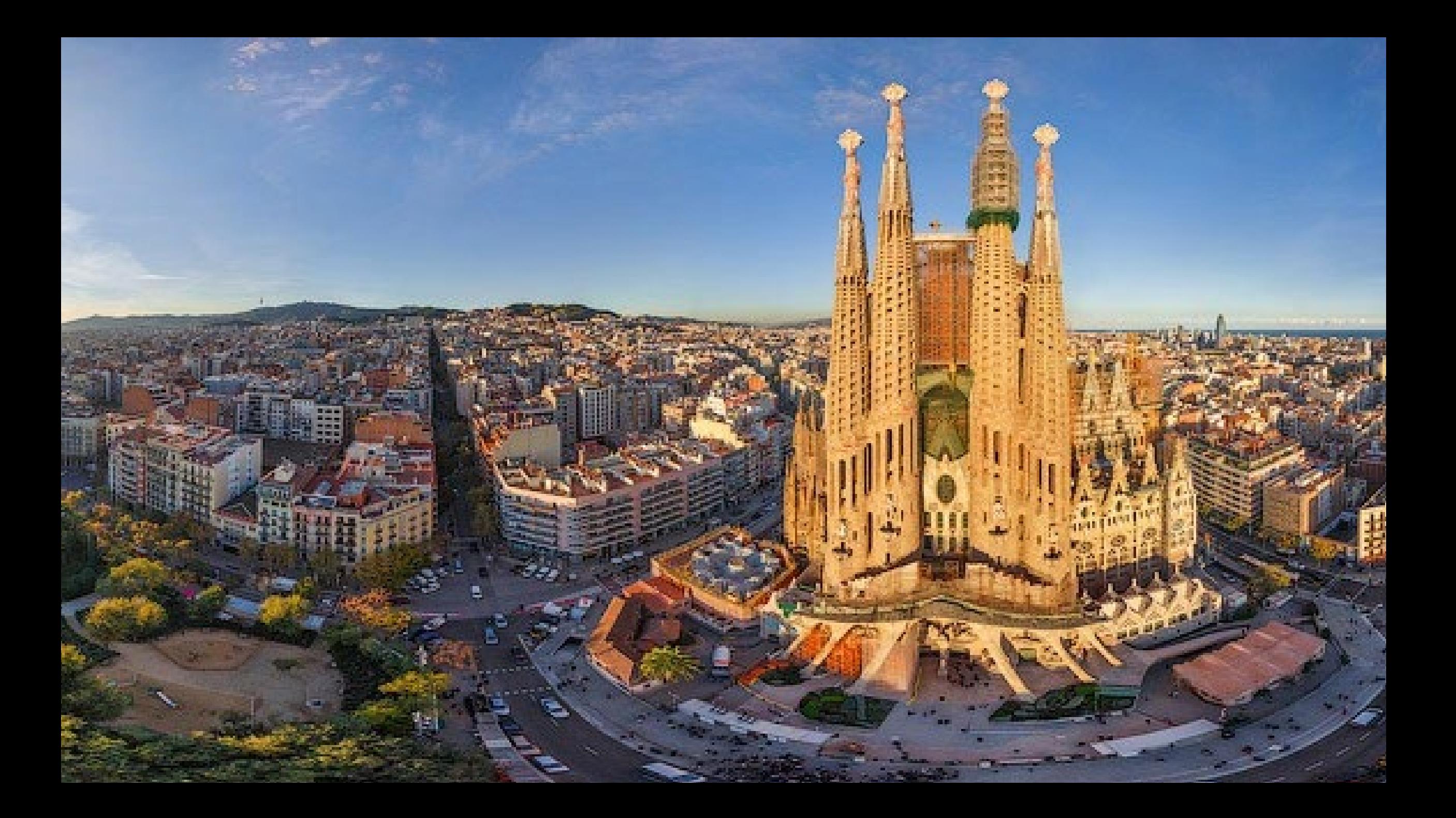

## **Two important questions that will drive your Site Map**

- **Public sites – how will this site fit into your existing organization site? Will it?**
	- A cautionary tale: in your success you will likely have to confront this question even if you don't up front
	- Matching header systems is a good idea (even if it is branding)
- **Do you need a root site?**

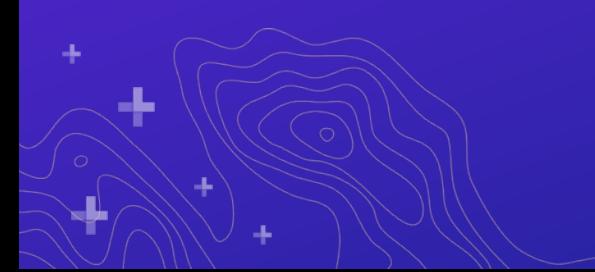

## Sites are purpose-built for each application with different requirements

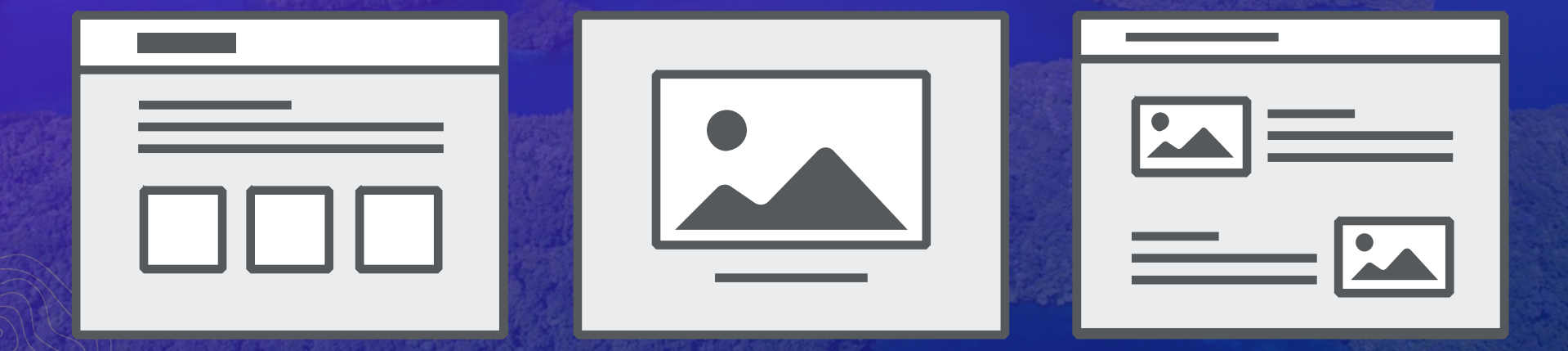

## Using the portal home app as your jumping off site

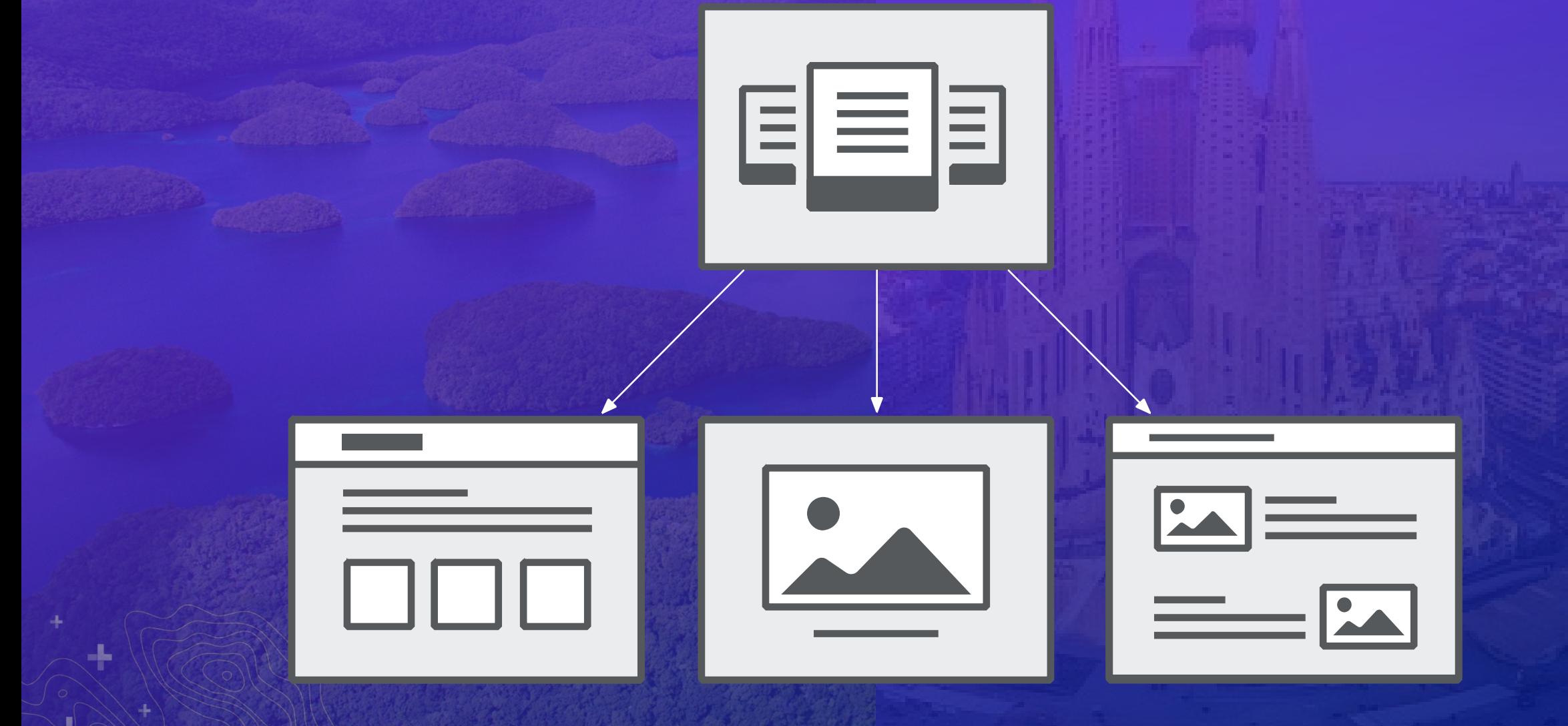

ArcGIS Enterprise Sites Demonstration Portal

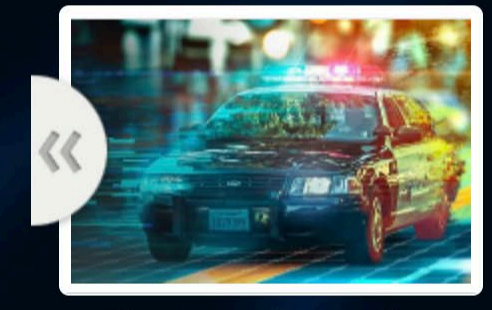

**Crime Control Strategies** 

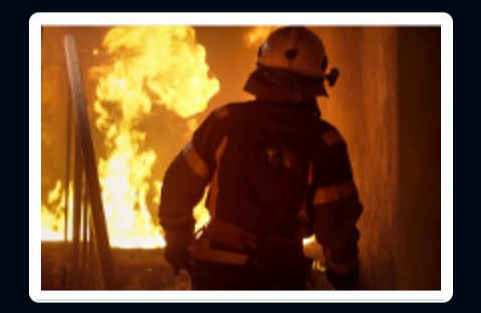

**Fire & Emergency Services** 

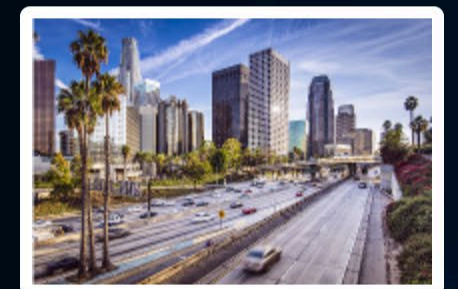

**Capital Projects** 

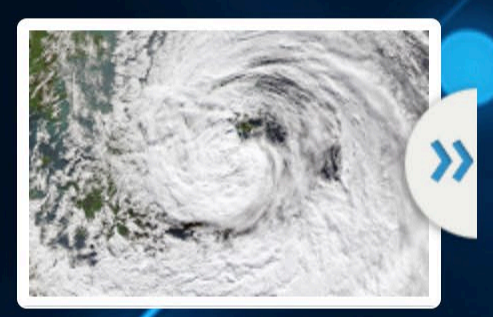

Graham<sup>V</sup>

 $\overline{Q}$ 

**Hurricane Season** 

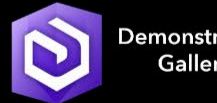

Demonstration Gallery

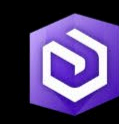

**Template** Gallery

. . .

 $\cdots$  $10 - 10 = 10$ 

> **Information** & Training

## Using the same header system on each site + portal home app root site

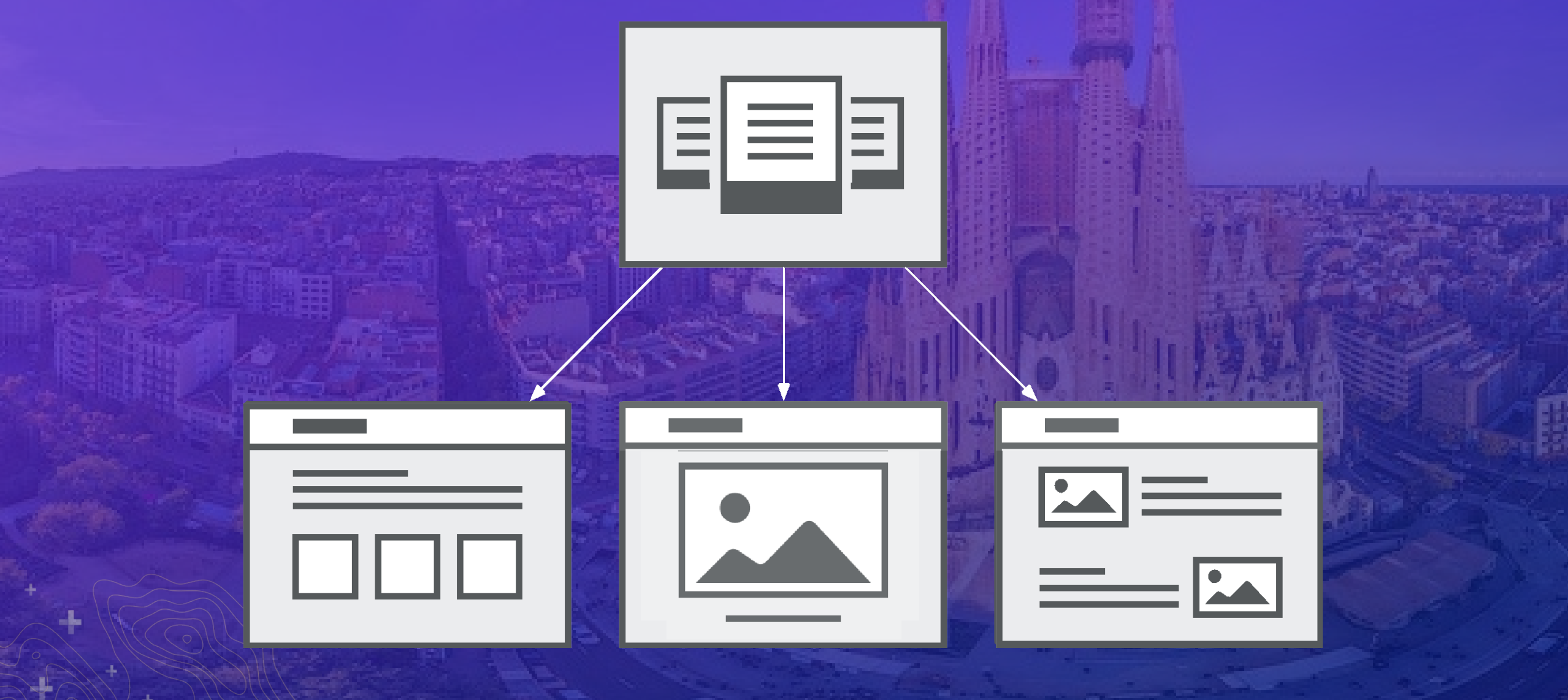

## Using a site as the root site

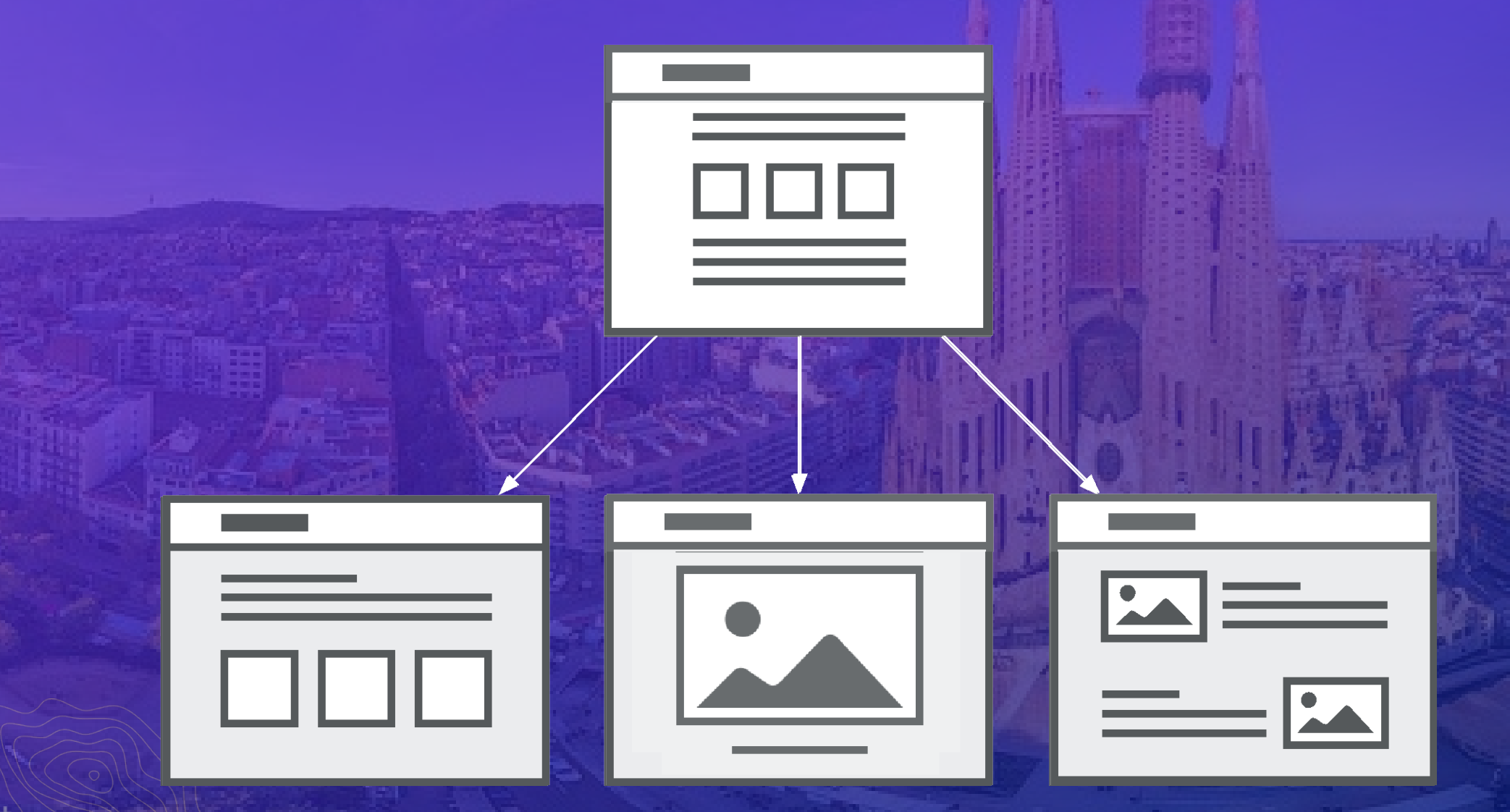

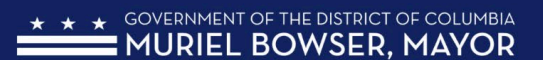

Mayd

"When pe

remembe

relentless single DC

> Read N **Bowse**

 $DC \triangleq \triangleq \triangleq \triangleq$ 

We com gove prog

Ecol

Thef

 $\mathsf{R}$ 

Public

Environment

 $BC \triangleq$ 

Sign In

## Education

Sign In

Sign In

nfluence society and thrive gorous and joyful learning mp into government apps,

The District is using a combination of regulations, outreach, education, and incentive services to fulfill our mission. We work with residents, businesses, and institutions to promote environmentally responsible behavior leading to a more sustainable urban environment. We invite you to browse the data below, jump into government apps, create your own and share in our progress by engaging in some of our green programs.

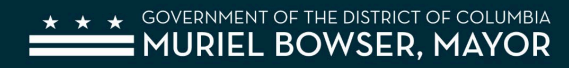

**Press Releases** 

**ABOUT** 

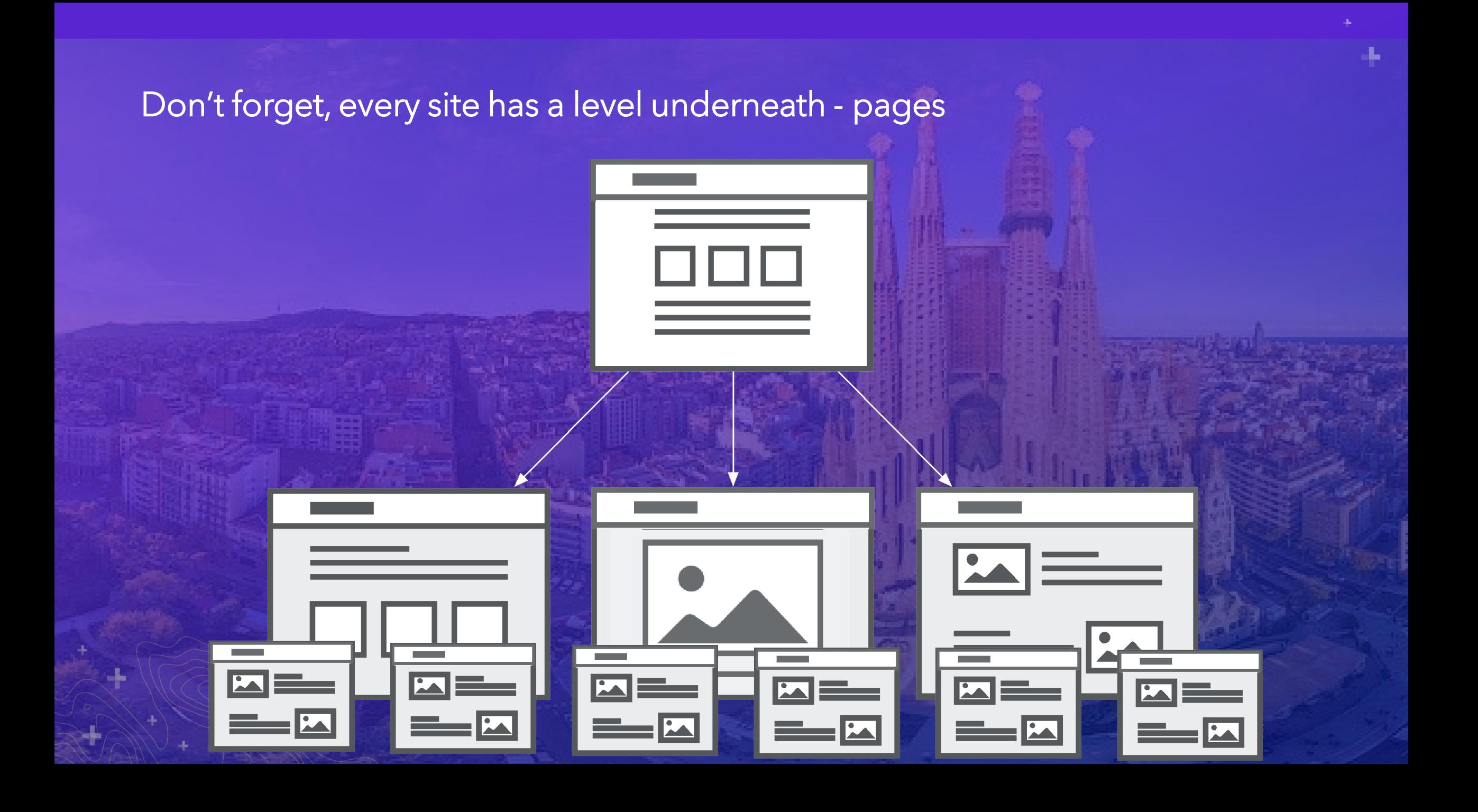

## How to make a site map

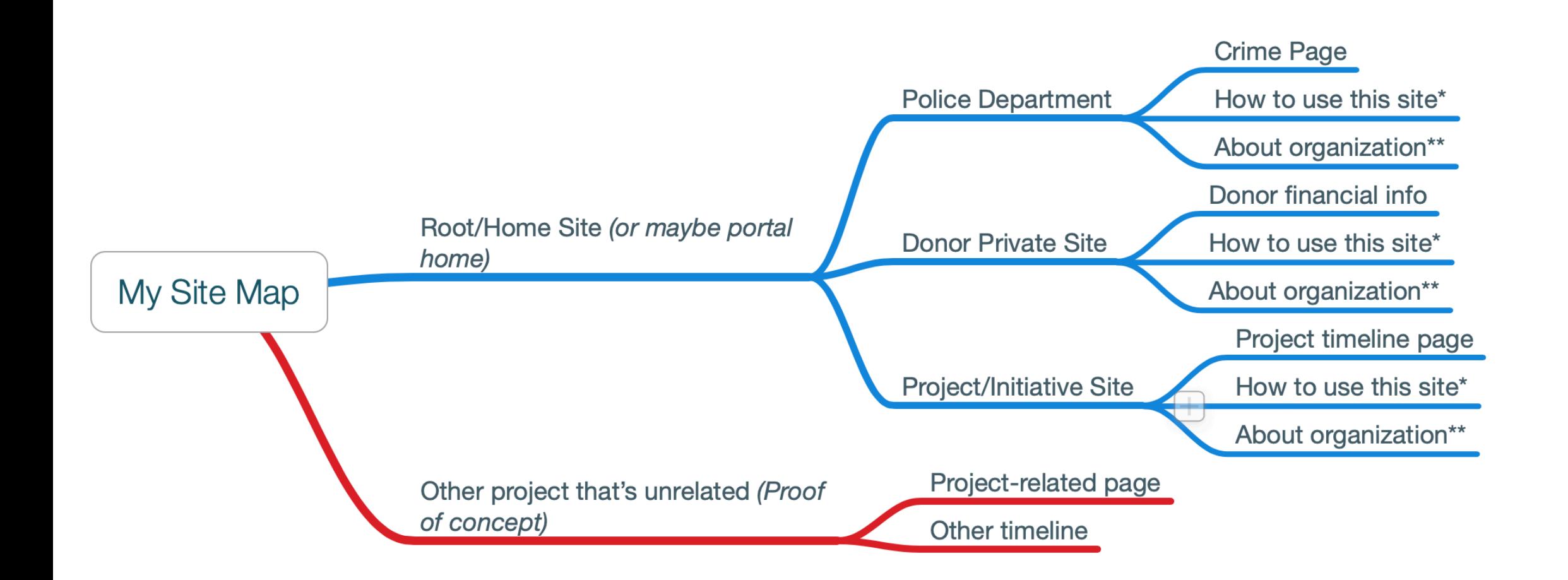

-15

## Example site map planning

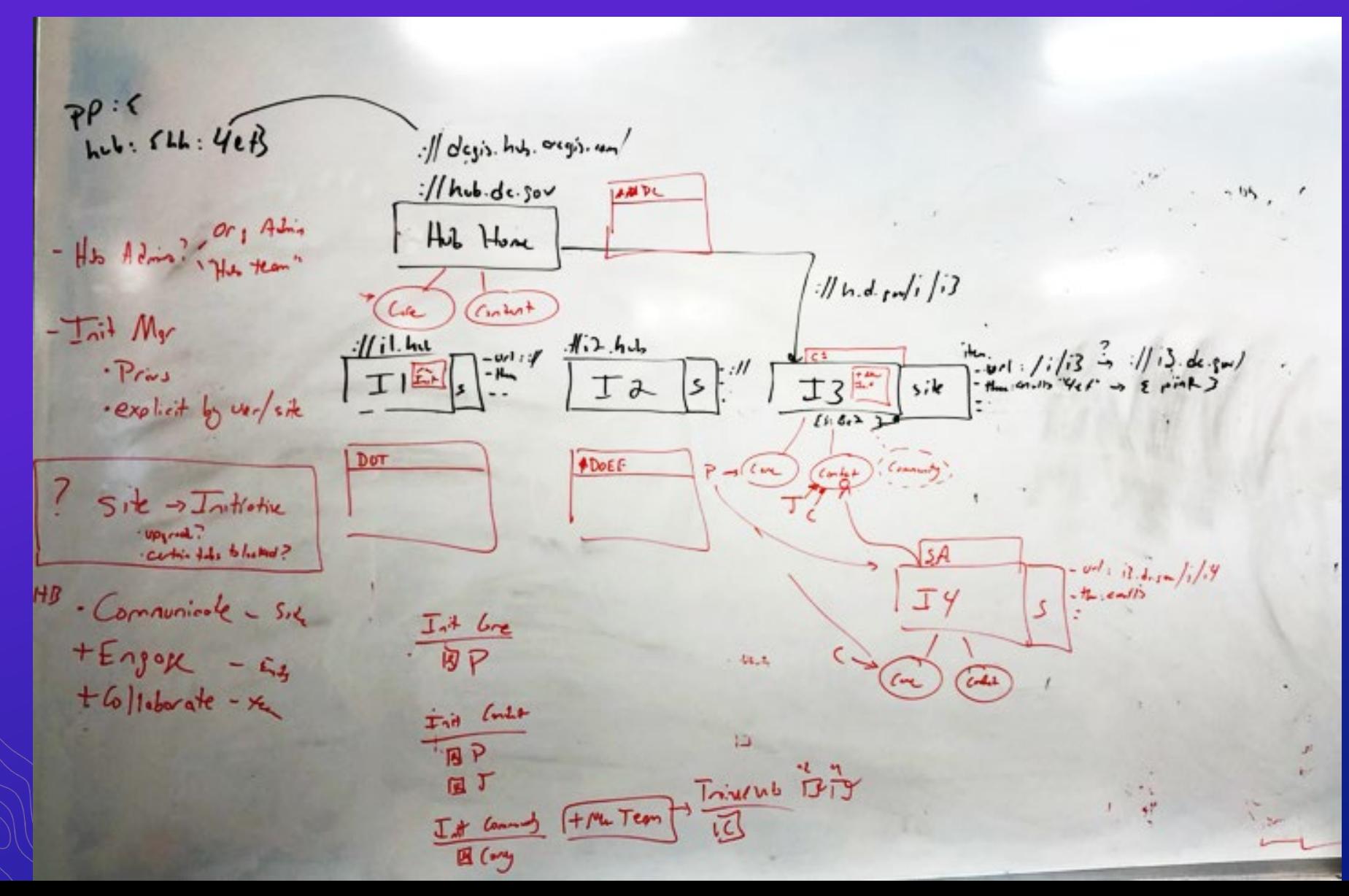

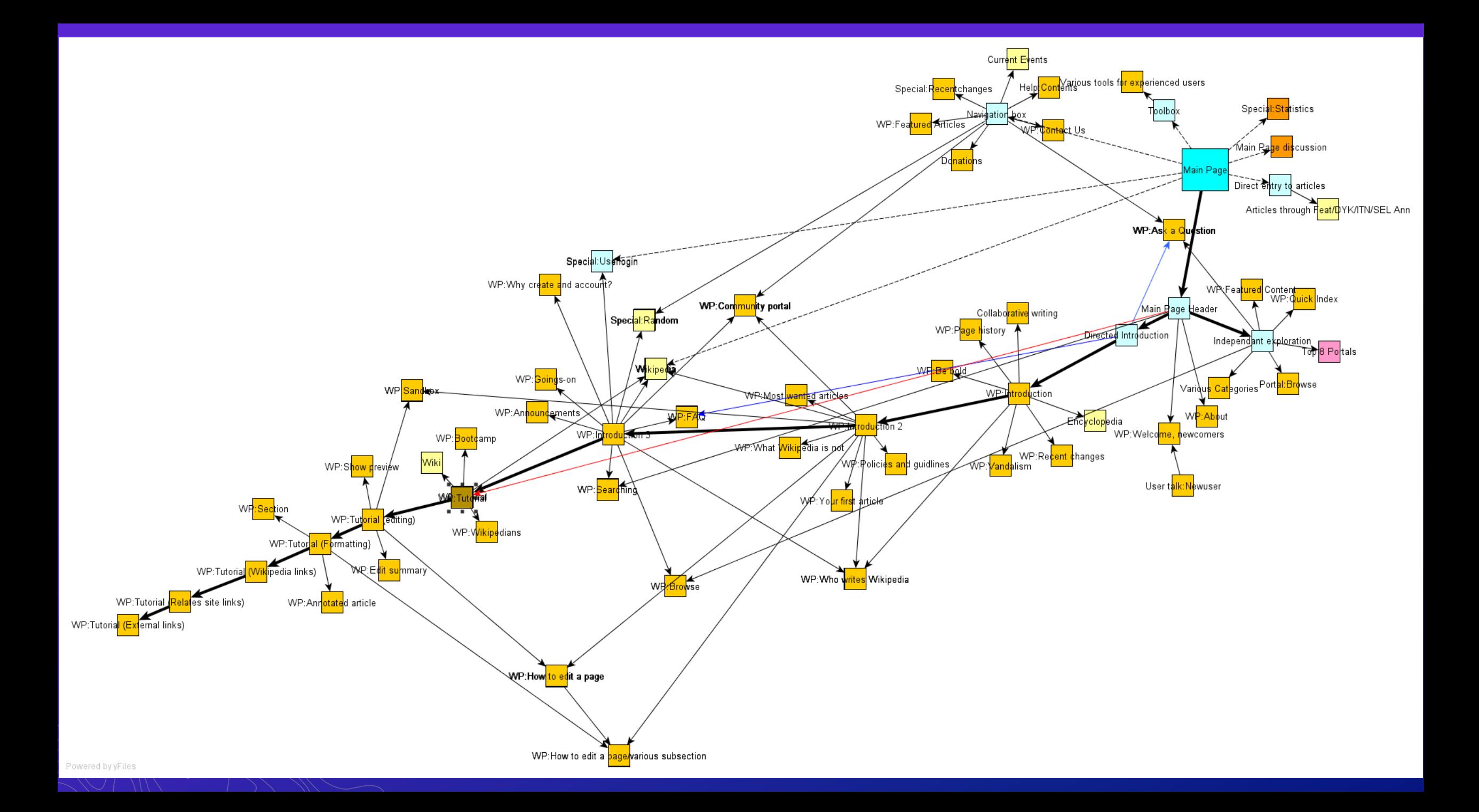

**Demo time** 

*Building complex Sites/Initiatives*

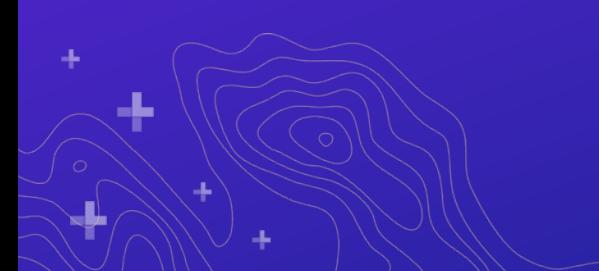